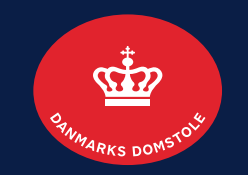

## Krav: Anmeld, rediger og slet: Anmeld krav side 2-8 Rediger krav side 9-11 Slet krav side 12-13

Brugerguide til Skifteportalen

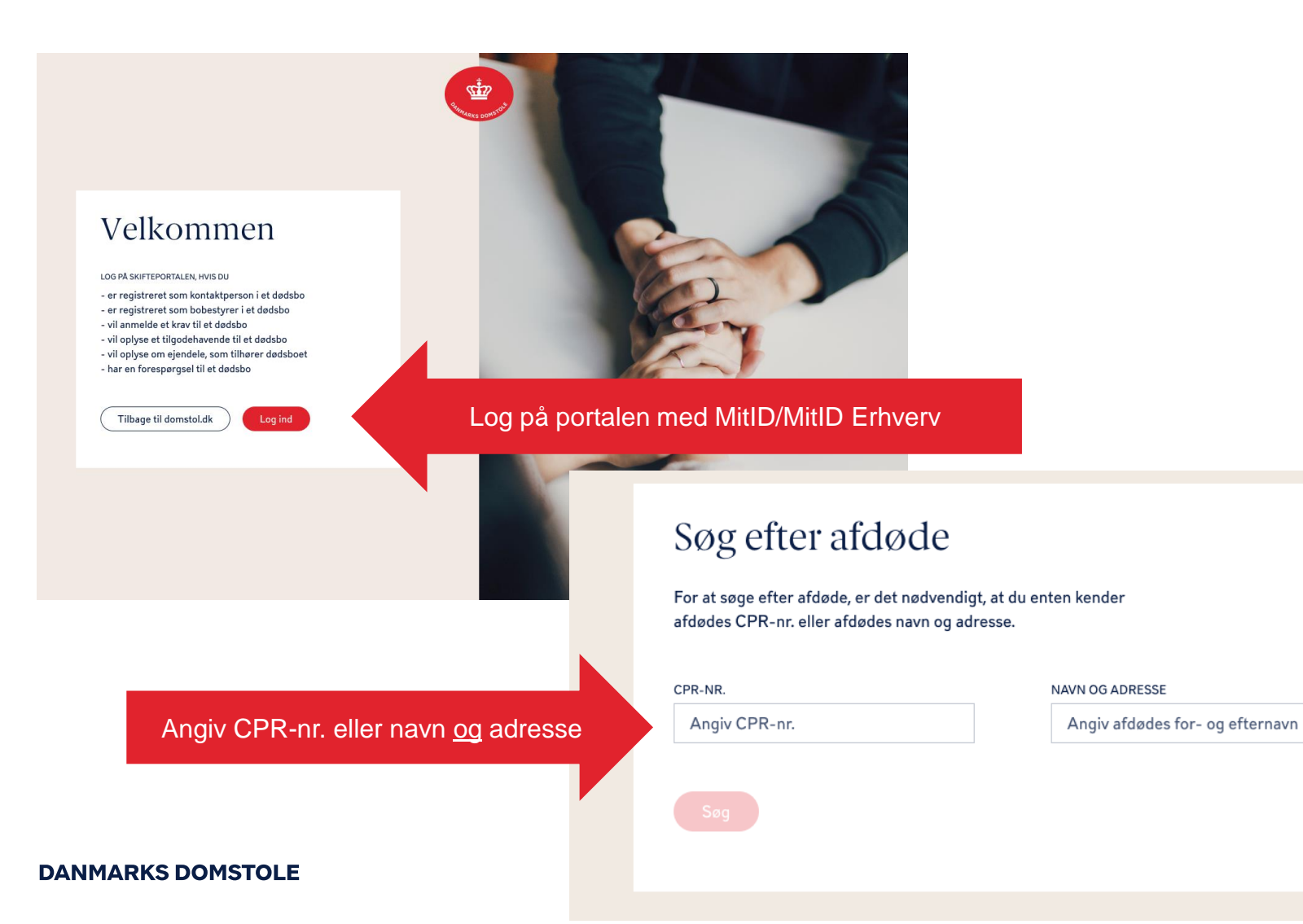

Vær opmærksom på, at både **navn** og **adresse** skal angives ved fremsøgning, hvis du ikke søger på CPR-nr.

Afgiv afdødes adresse

### Her vises boets oversigt.

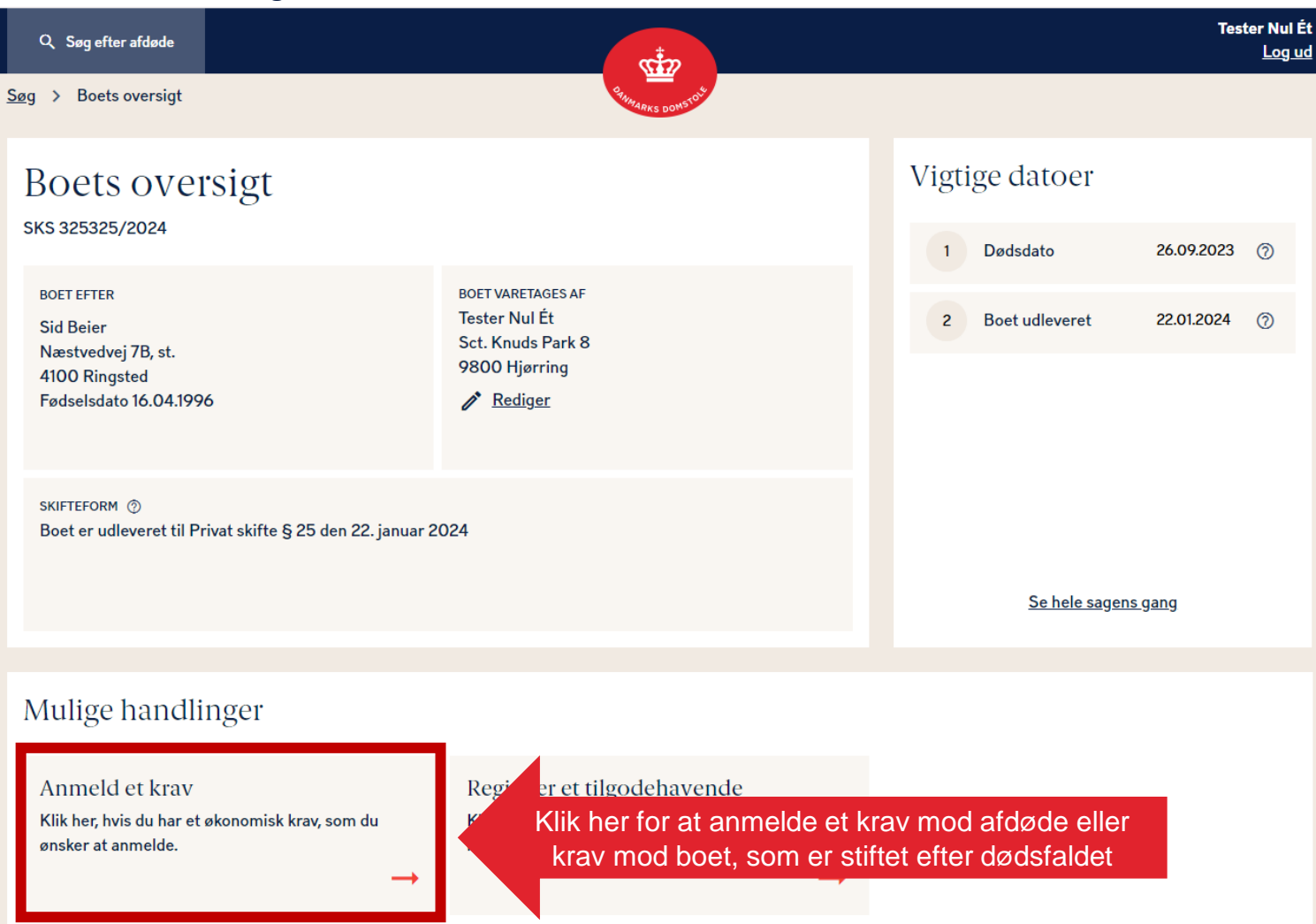

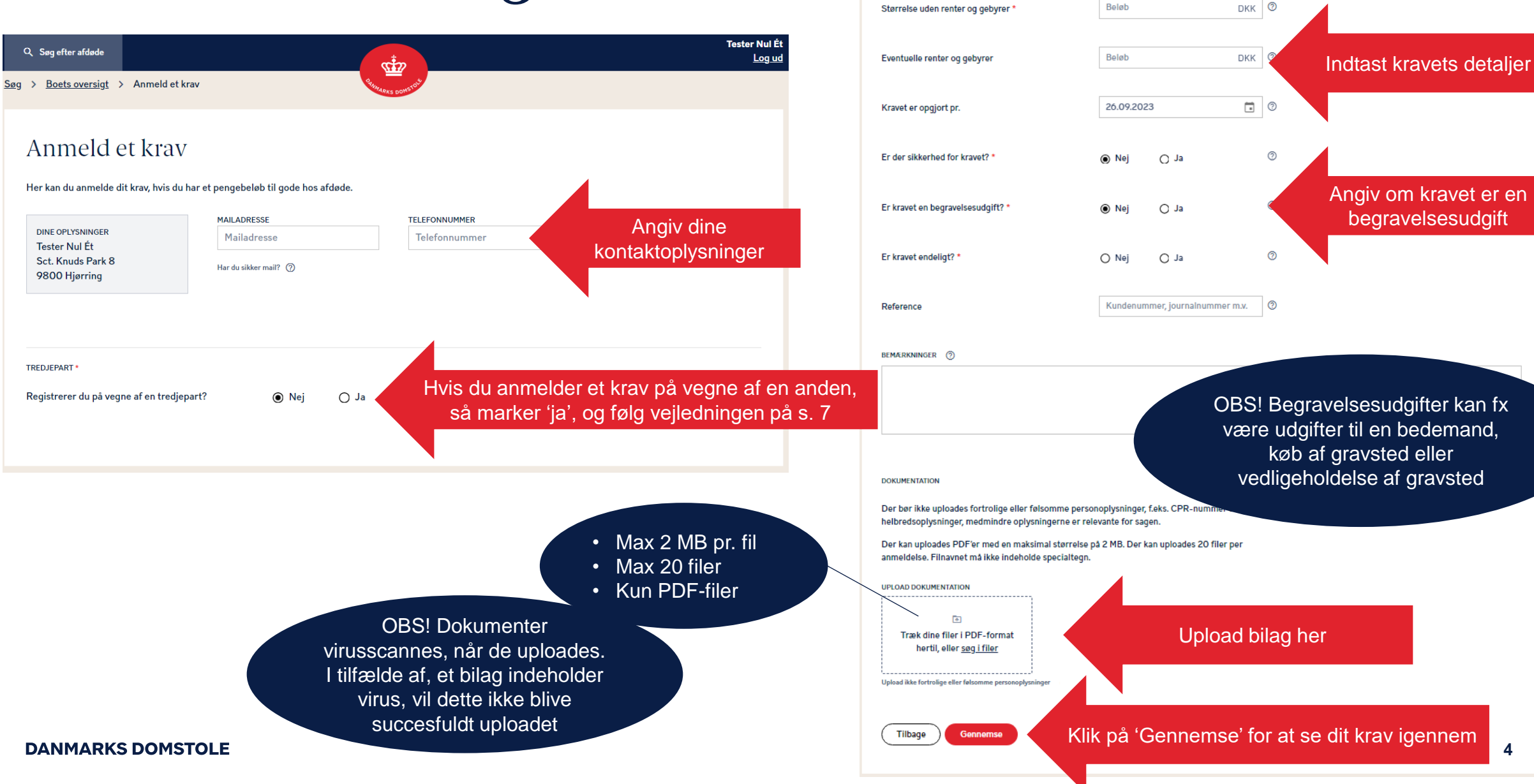

Kravets detaljer

**4**

 $\frac{1}{\sqrt{2}}$ 

Søg > Boets oversigt > Gennemse og indsend krav

### Gennemse og indsend krav

**Boet efter AFDØDE** 

Q Søg efter afdøde

**Sid Beier** Næstvedvej 7B, st. 4100 Ringsted Fødselsdato 16.04.1996

Kontaktoplysninger

**KREDITOR Tester Nul Ét** Sct. Knuds Park 8 9800 Hjørring

#### **Kravet**

Størrelse uden renter og gebyrer 250,00 DKK Kravet er opgjort pr. 26.09.2023 Sikkerhed Nej Kravet er en begravelsesudgift Ja

**Dokumentation** 

**FILER** 

**Tilbage** 

Ingen filer er blevet uploadet

Når du har kontrolleret, at oplysningerne er korrekte, klik på 'Indsend'

OBS! Hvis kravet tidligere har været oprettet som et tilgodehavende, skal du slette dette, inden du opretter kravet

**Tester Nul Ét** 

Log ud

OBS! Det er dit ansvar, at de oplysninger, du angiver, er korrekte

### **DANMARKS DOMSTOLE**

Indsend

Ingen filer er blevet uploade

Når du har indsendt dit krav, vises en kvittering. Hvis dit krav ikke er anmeldt rettidigt, fremgår dette af din kvittering. Eventuelle efterfølgende meddelelser til dig fra Skifteportalen vil blive sendt via sikker mail, hvis du har angivet det, og ellers via digital post til CVR-/CPR-nr.

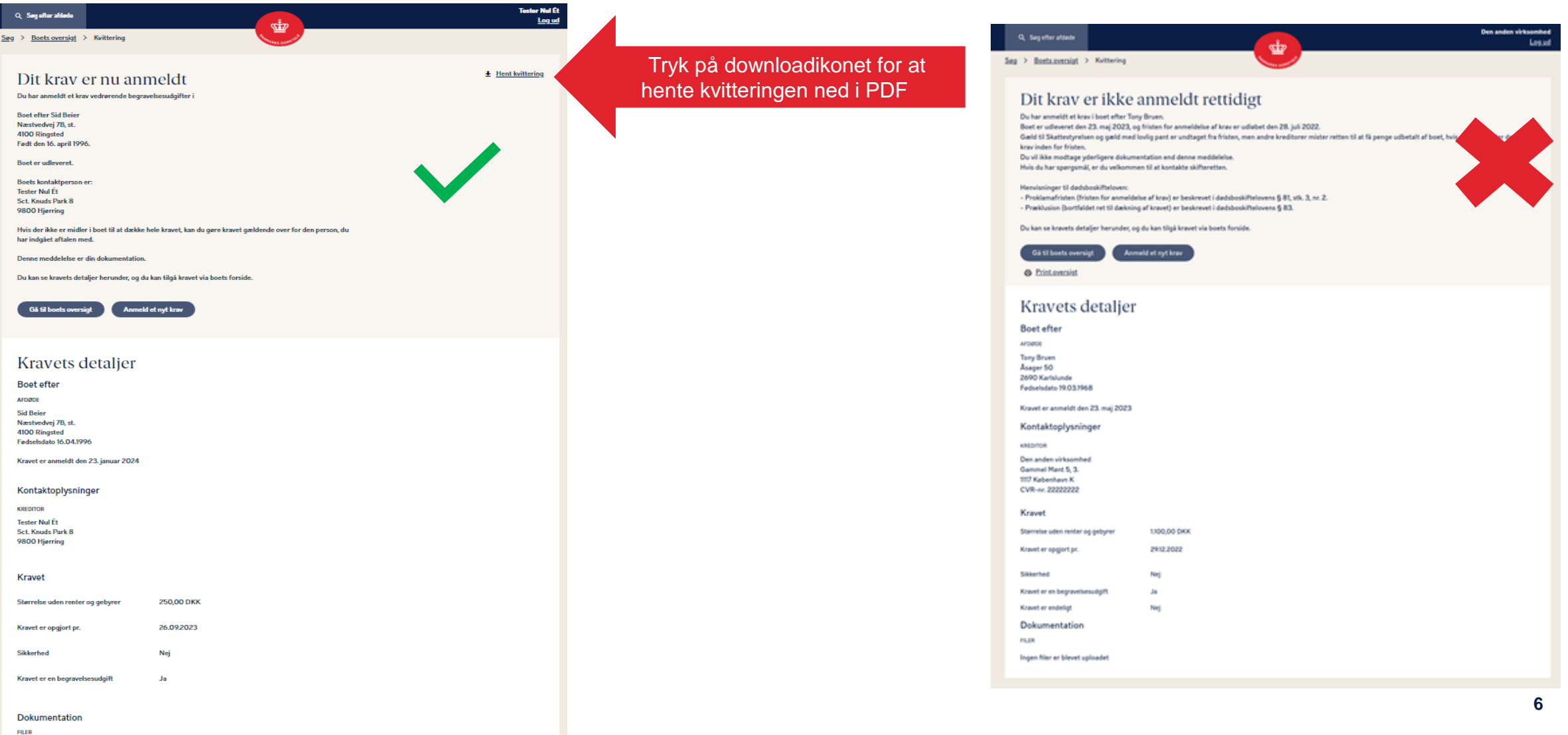

Du kan anmelde et krav på vegne af en privat person, en virksomhed eller en udenlandsk kreditor.

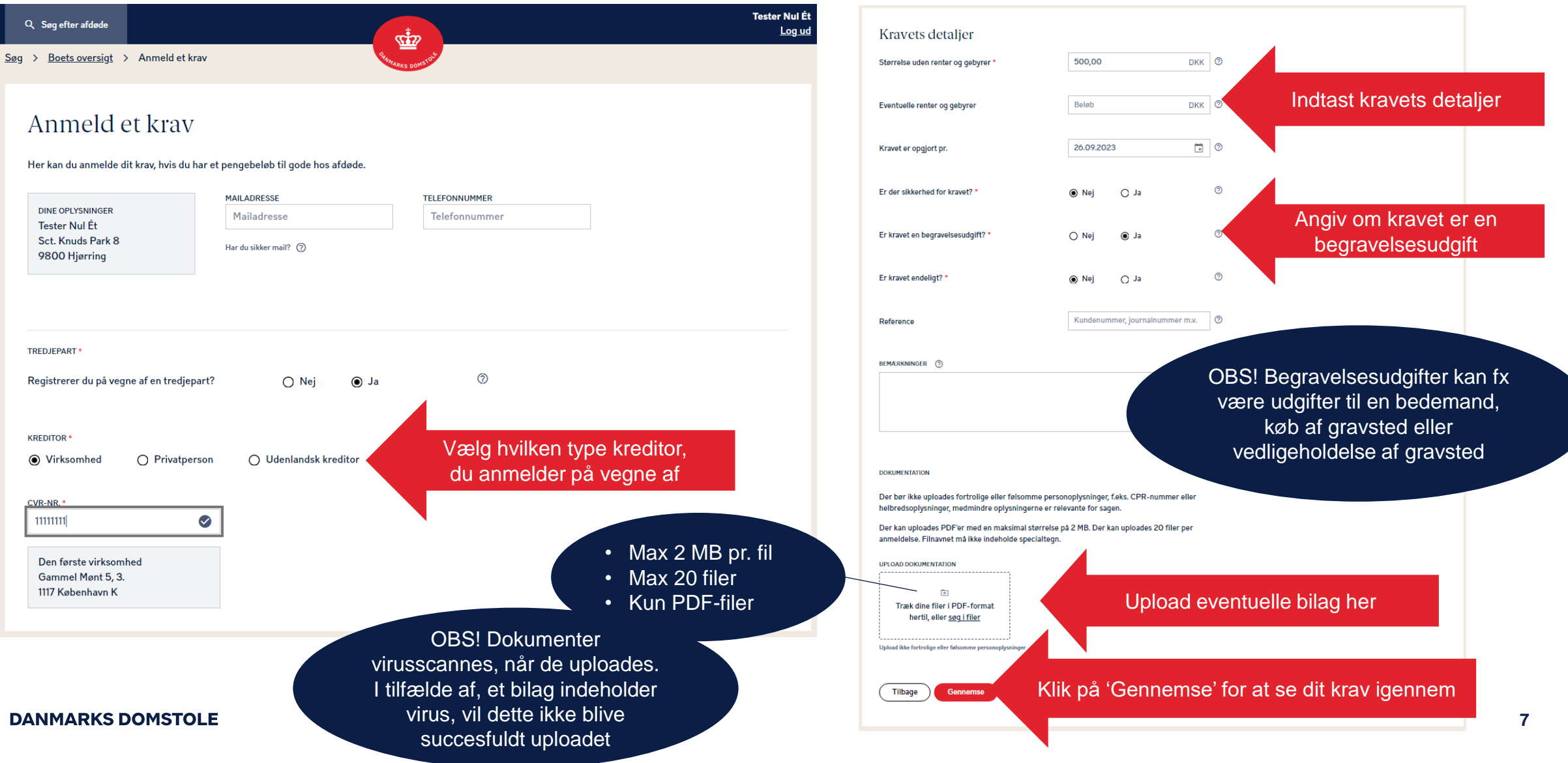

Når du har indsendt dit krav, vises en kvittering. Hvis dit krav ikke er anmeldt rettidigt, fremgår dette af din kvittering. Eventuelle efterfølgende meddelelser til dig fra Skifteportalen vil blive sendt via sikker mail, hvis du har angivet det, og ellers via digital post til CVR-/CPR-nummeret.

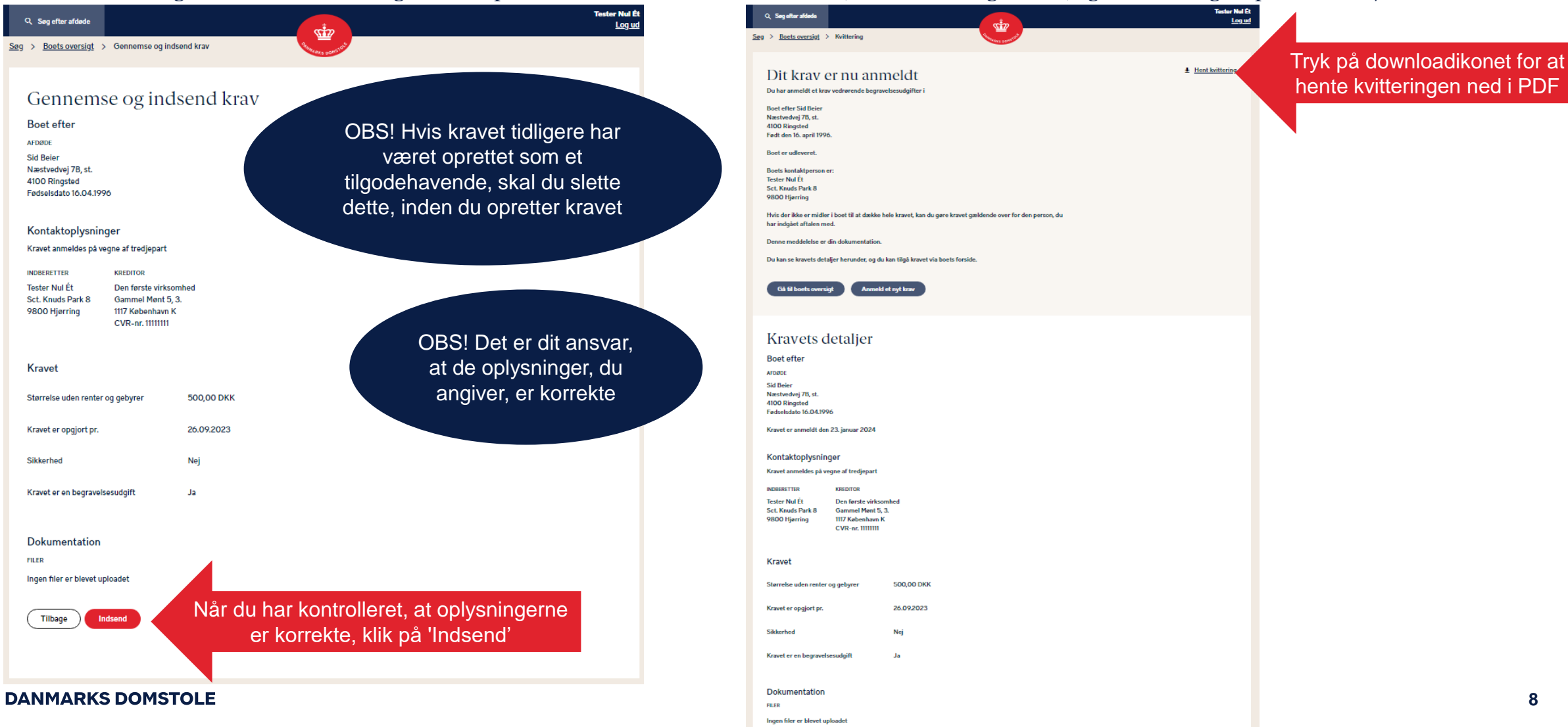

# Rediger et krav 1

**DANMARKS DOMSTOLE** 

### Du kan redigere et krav ved at klikke på dit krav under "Registreringer".

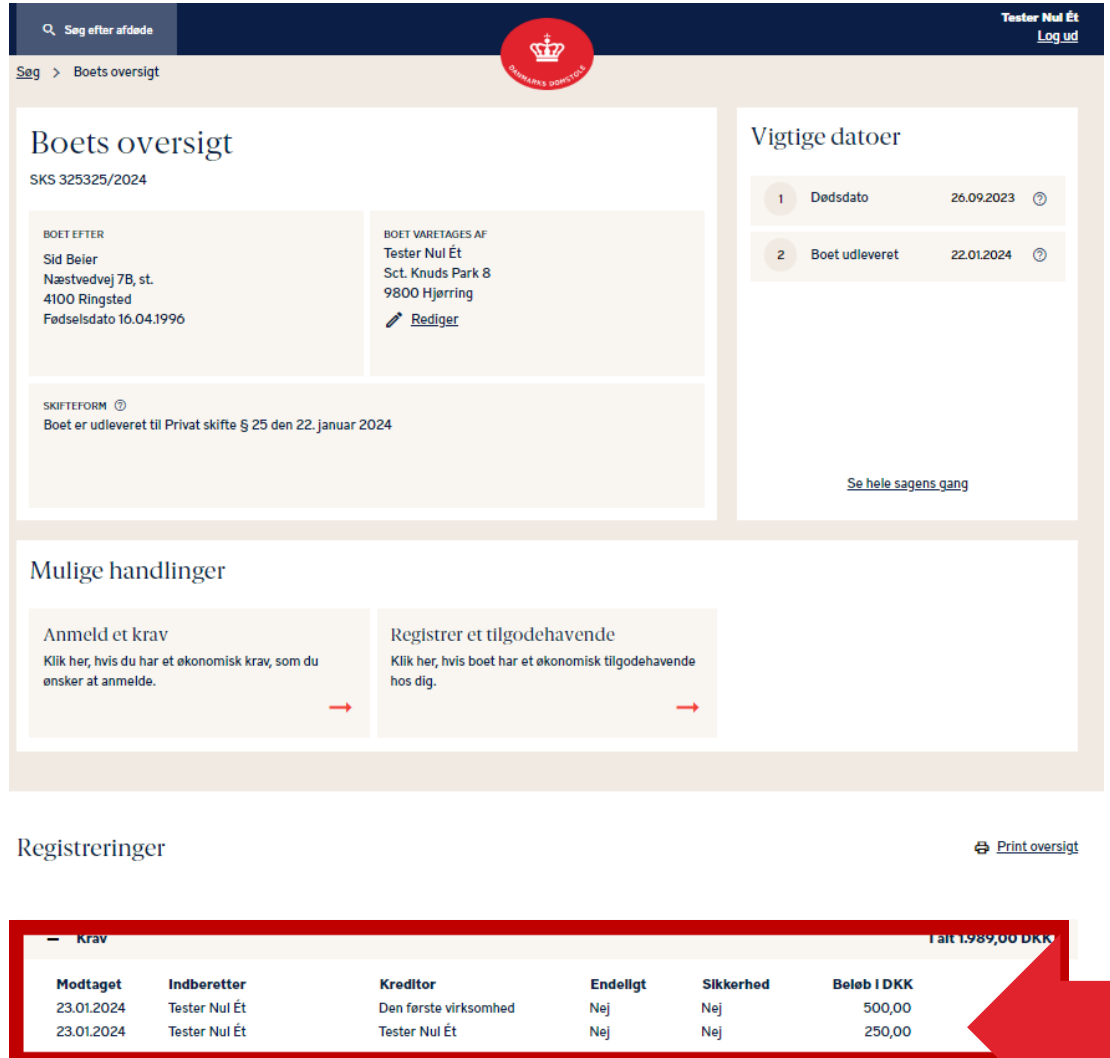

#### **Tester Nul Ét** Q Søg efter afdøde  $\overrightarrow{d}$ Log ud Søg > Boets oversigt > Kravets detaljer **Hent kvittering** Kravets detaljer OBS! Du kan redigere endelige krav indtil **Boet efter AFDØDE** proklamafristens udløb. For foreløbige **Sid Beier** krav gælder det, at du kan redigere disse Næstvedvej 7B, st. 4100 Ringsted indtil 8 uger efter proklamafristen. Har du Fødselsdato 16.04.1996 brug for at lave ændringer Kravet er anmeldt den 23. januar 2024 efterfølgende, skal du kontakte Kontaktoplysninger skifteretten, som altid kan redigere. Du har **KREDITOR** altid mulighed for at slette dit krav **Tester Nul Ét** Sct. Knuds Park 8 9800 Hjørring **Kravet** Størrelse uden renter og gebyrer 250,00 DKK 26.09.2023 Kravet er opgjort pr. Sikkerhed Nej Kravet er en begravelsesudgift Ja **Dokumentation FILER** Ingen filer er blevet uploadet Klik på 'Rediger'Tilbage **Slet** Redige Klik på et krav for at redigere det

**9**

### Rediger et krav 2

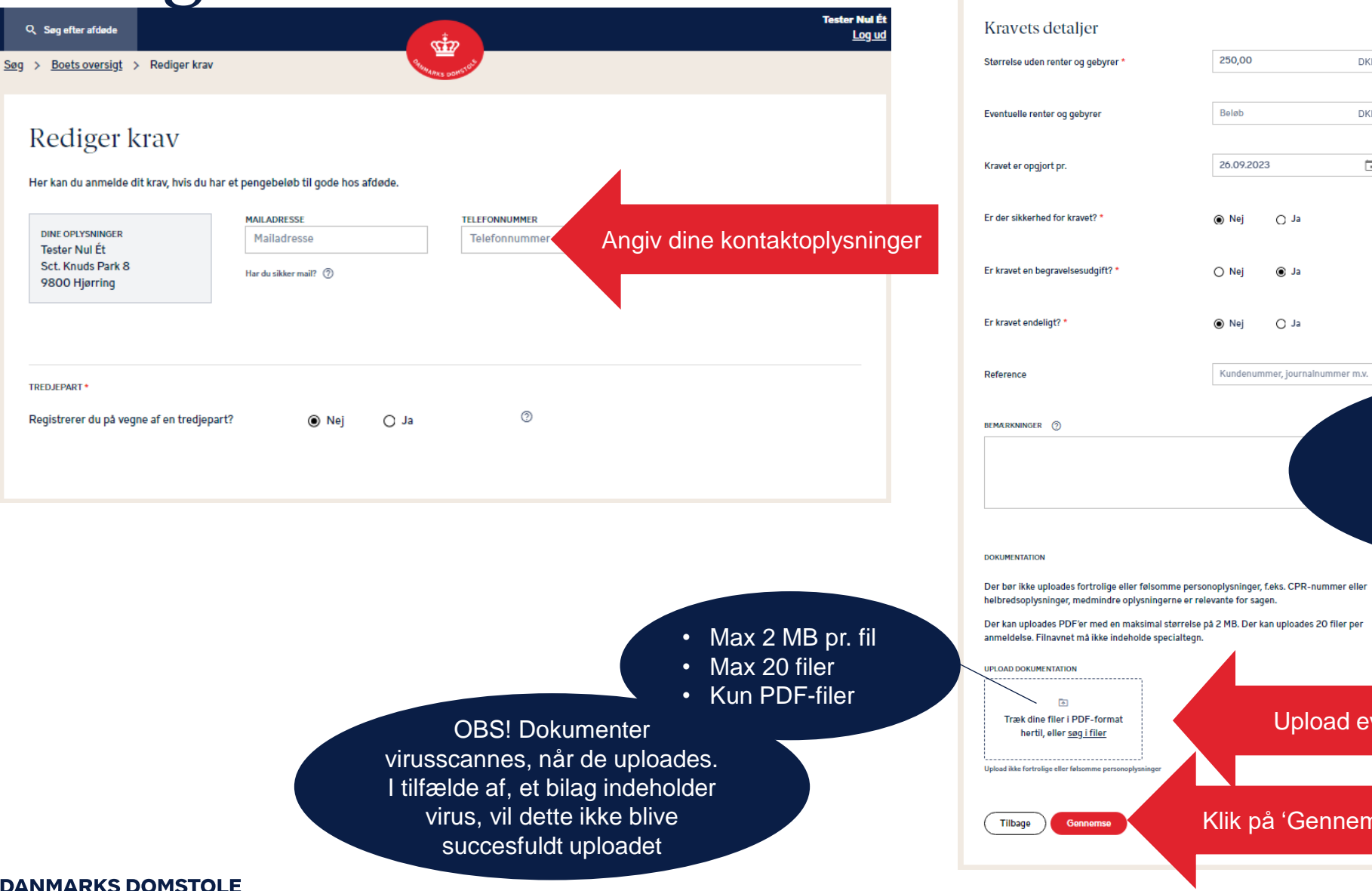

OBS! Begravelsesudgifter kan fx være udgifter til en bedemand, køb af gravsted eller vedligeholdelse af gravsted

Foretag de ændringer, du ønsker

Der bør ikke uploades fortrolige eller følsomme personoplysninger, f.eks. CPR-nummer eller

Der kan uploades PDF'er med en maksimal størrelse på 2 MB. Der kan uploades 20 filer per

#### Upload eventuelle bilag her

DKK **O** 

**DKK** 

 $\Box$  0

 $\circledcirc$ 

 $\circ$ 

 $\circledcirc$ 

 $\odot$ 

Klik på 'Gennemse' for at se dit krav igennem

# Rediger et krav 3

Når du har indsendt dit krav, vises en kvittering. Hvis dit krav ikke er anmeldt rettidigt, fremgår dette af din kvittering.

Eventuelle efterfølgende meddelelser til dig fra Skifteportalen, vil blive sendt via sikker mail, hvis du har angivet det, og ellers via digital post til CVR-/CPR-nummeret.

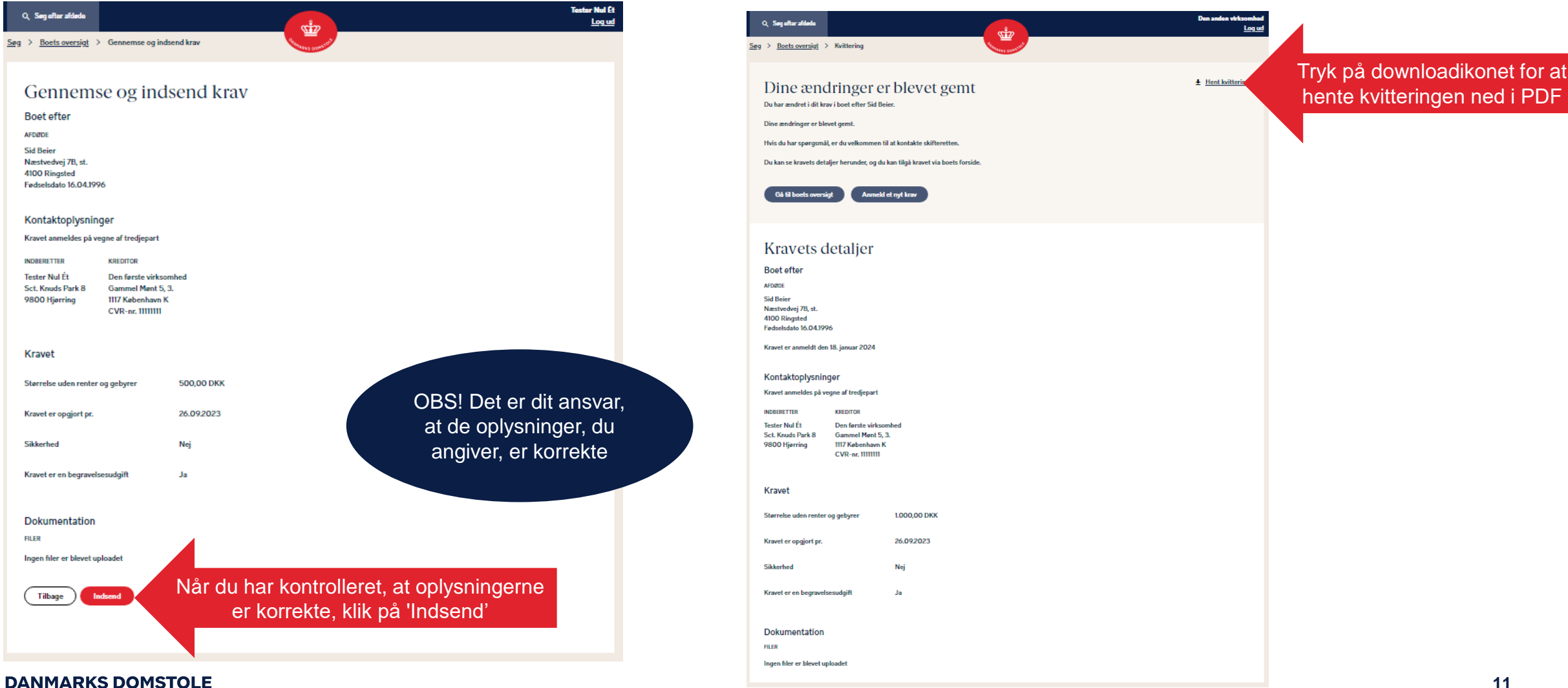

## Slet et krav 1

### Du kan slette et krav ved at klikke på dit krav under "Dine registreringer".

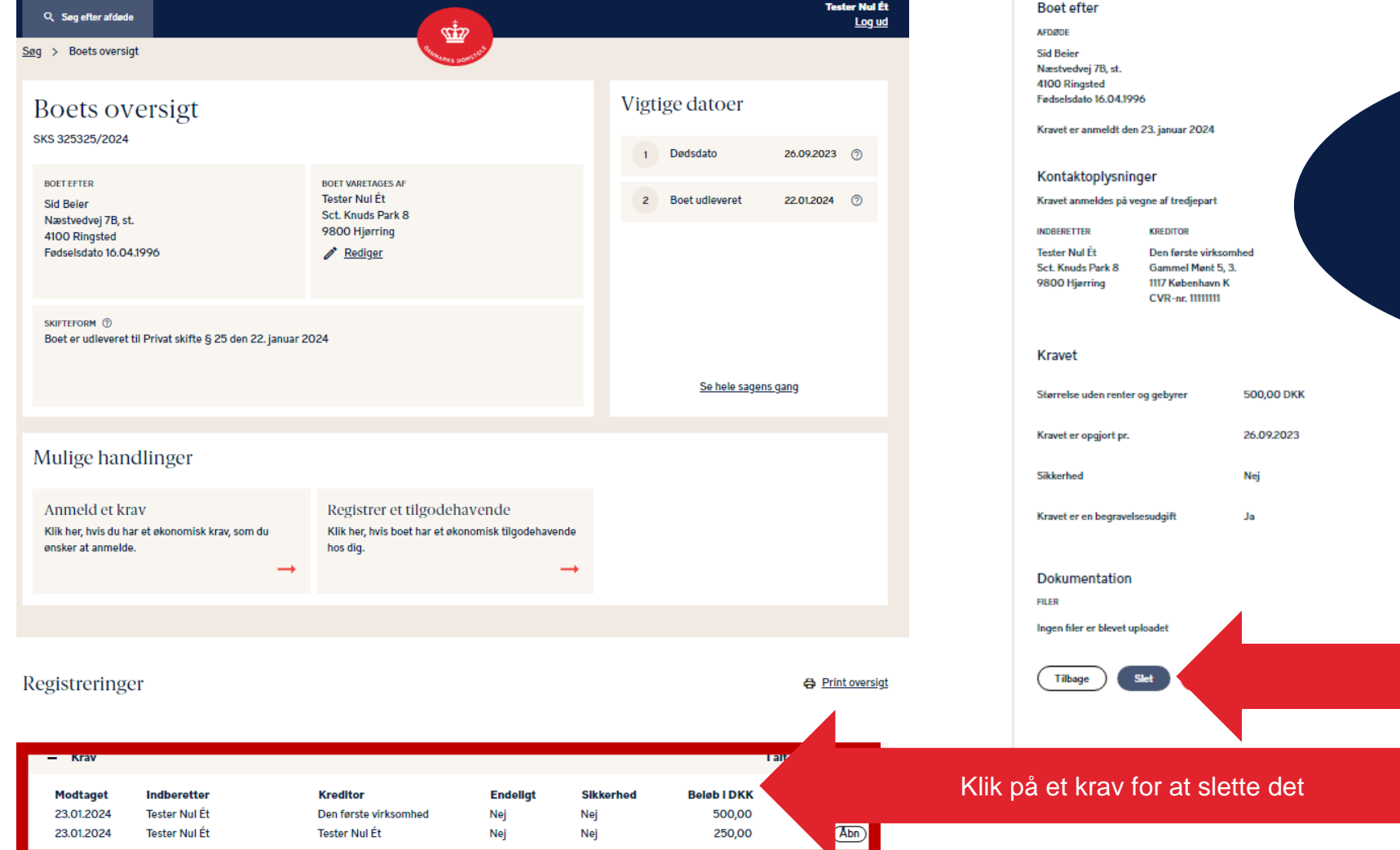

Q Seq ofter afdede

Søg > Boets oversigt > Kravets detaljer

Kravets detaljer

 $\pm$  Hent kvittering OBS! Du kan redigere endelige krav indtil proklamafristens udløb. For foreløbige krav gælder det, at du kan redigere disse indtil 8 uger efter proklamafristen. Har du brug for at lave ændringer efterfølgende, skal du kontakte skifteretten, som altid kan redigere. Du har altid mulighed for at slette dit krav

**Tester Nul Ét** 

Log ud

Klik på 'Slet'

 $\frac{1}{\sqrt{2}}$ 

#### **DANMARKS DOMSTOLE**

### Slet et krav 2

### Her bliver du bedt om at bekræfte sletningen.

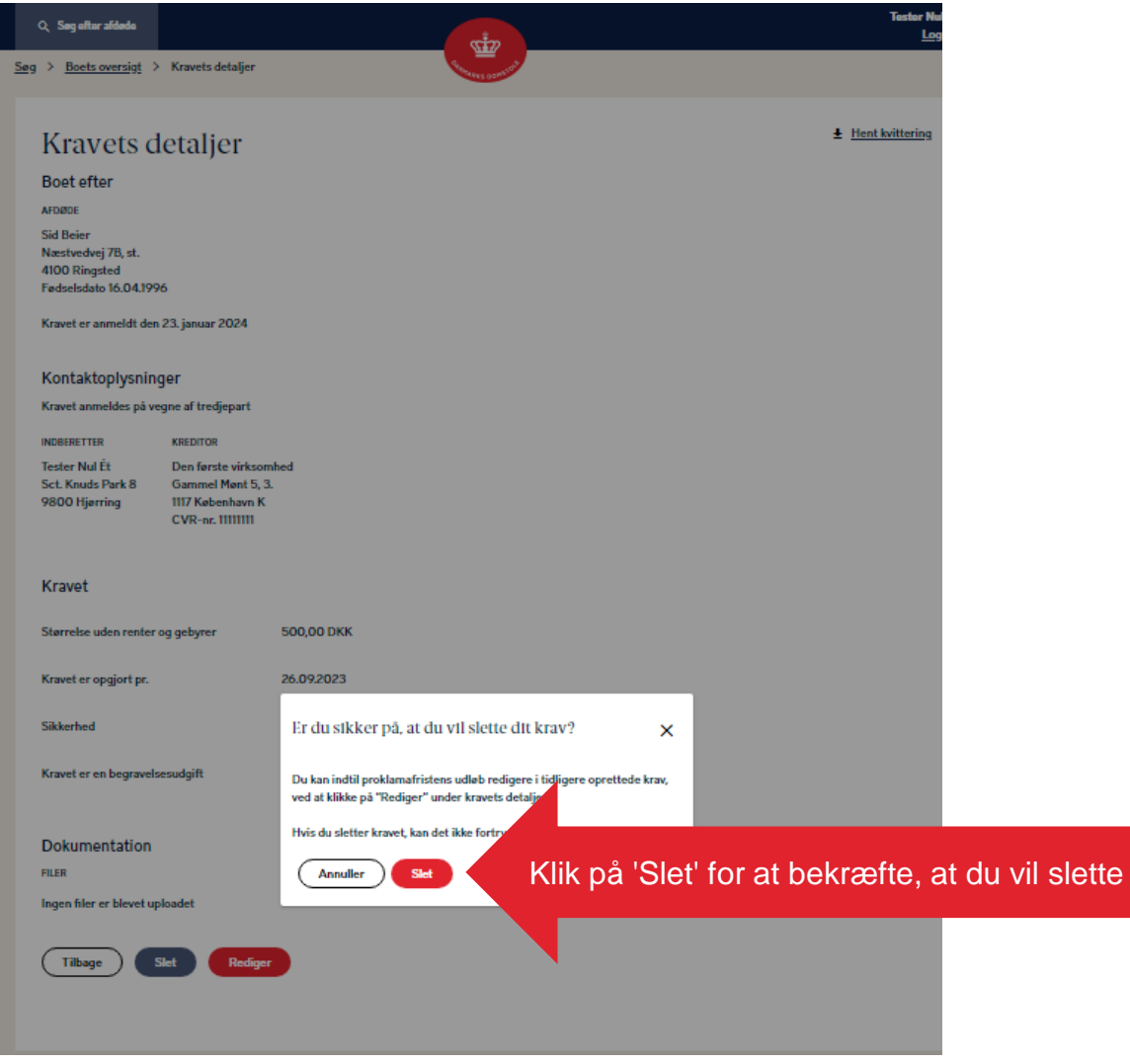

#### **DANMARKS DOMSTOLE**